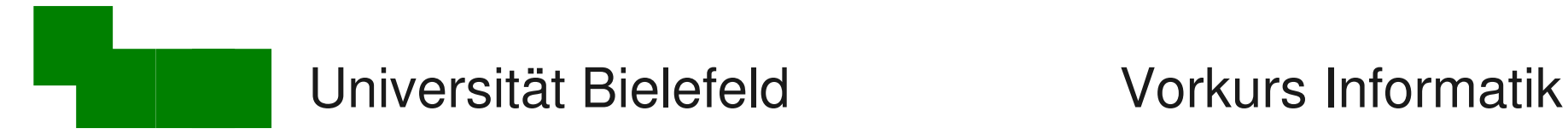

## Vorkurs Linux-Grundlagen

#### Vorkurs Linux / Informatik Tag 4

Heute:

- Von zu Hause mit dem Uni-Rechner verbinden
- Voreinstellungen für die Kommandozeile
- Kommandozeilen-Programmierung
	- "kleine Programme": Aliase
	- if-Abfragen und for-Schleifen
	- Kommandozeilen-Skripte
	- Live-Program: Script für nutzlose Image-Macros :)

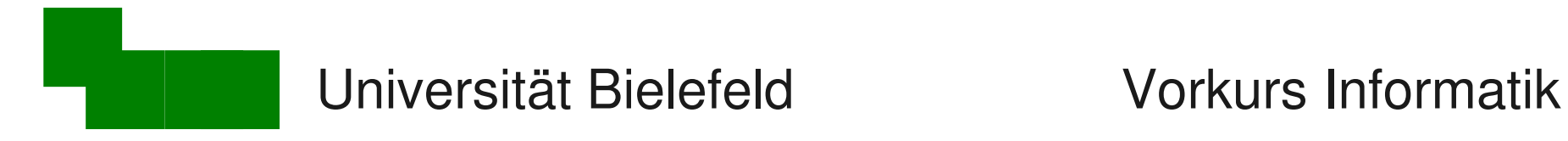

### Wiederholung: Prozesse

ablaufende Programme = Prozesse

Typische Operationen:

- laufende Prozesse anzeigen
- (unerwünschte) Prozesse beenden

#### Werkzeuge: ps, top, kill, nice

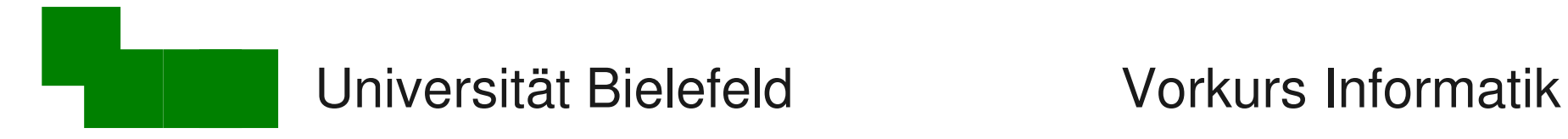

## Wiederholung: Dateiverwaltung

Dateien verwalten

• vieles kennen wir schon: pwd, ls, cd, cp, mv, rm, ...

#### Weitere typische Werkzeuge

- Lese-/Schreibrechte verwalten (id, chmod)
- Dateien nach Namen finden (find)
- Komprimieren und archivieren (gzip, bzip2, xz, tar)

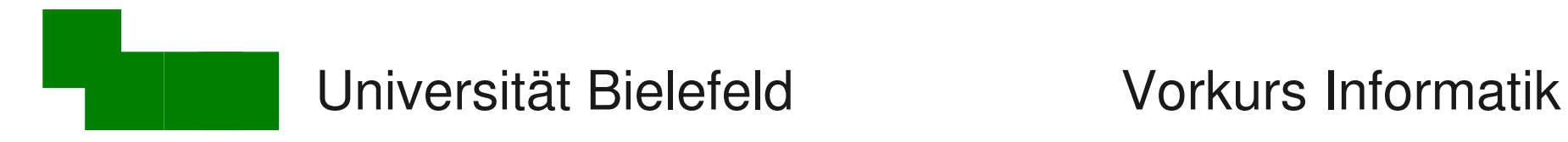

### Wiederholung: E-Mail

- Netiquette
- Schwächen von SMTP
- Kryptographische Unterschriften

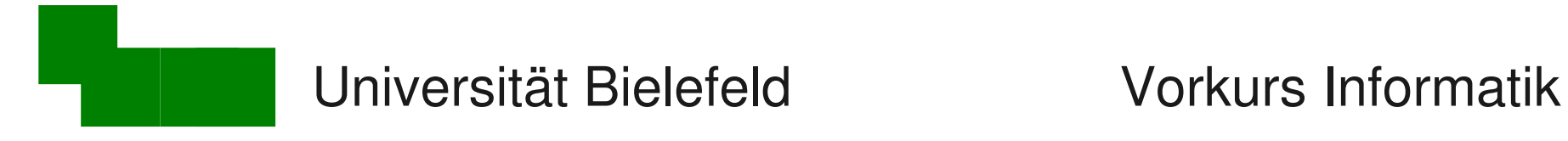

## Was machen wir heute:

- Von zu Hause mit dem Uni-Rechner verbinden
- Voreinstellungen für die Kommandozeile
- Kommandozeilen-Programmierung
	- "kleine Programme": Aliase
	- if-Abfragen und for-Schleifen
	- Kommandozeilen-Skripte
	- Live-Program: Script für nutzlose Image-Macros :)

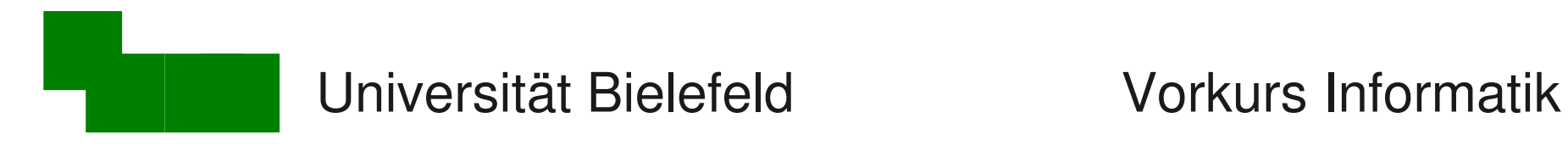

### Block 4: Einloggen

#### Typische Aufgaben

- Wie komme ich von zu Hause auf die Uni-Rechner?
- Wer sitzt gerade noch am Rechner?
- Datenaustausch von zu Hause mit dem Uni-Rechner

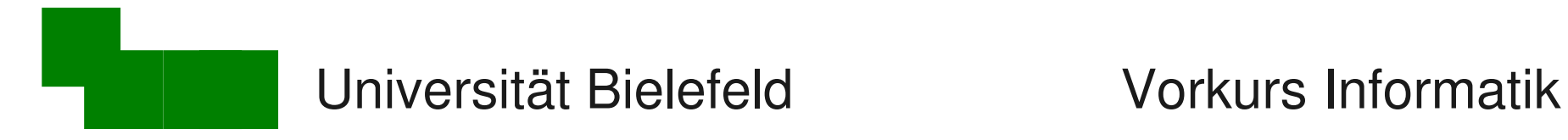

Von zu Hause am Uni-Rechner arbeiten

#### ssh : secure shell

**> ssh porta.techfak.uni-bielefeld.de -l <name>** der einzige von außen euer zugängliche Uni-Rechner Benutzername

porta hat nicht genug Rechenleistung

 $\rightarrow$  von dort mit ssh auf andere Rechner weiterverbinden

siehe auch: http://www.techfak.uni-bielefeld.de/ags/rbg/de/rechner-unix-porta.html

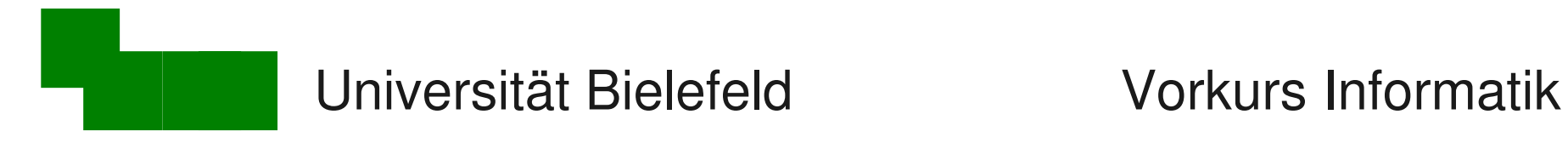

#### X-Sessions über ssh tunneln

Voraussetzung: Euer Client hat X11

- Linux oder \*BSD: ✔
- Mac OS X: optional ab 10.5 dabei
- Windows: geht nicht  $\times$
- außerdem: schnelle Netzverbindung

Aufruf:

**> ssh porta.techfak.uni-bielefeld.de -X -l <name>**

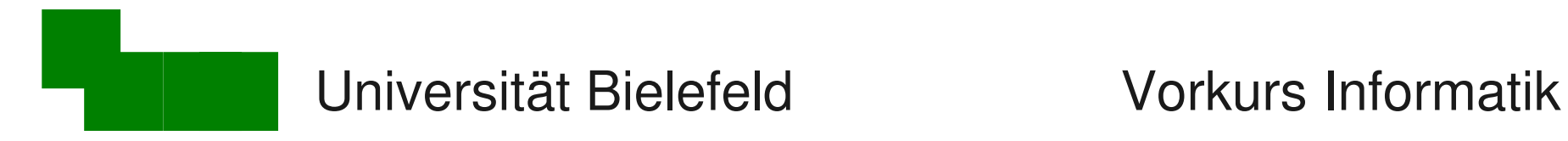

### Auf Linux-Rechner wechseln

#### ssh : secure shell

**> ssh leonardo**

wechselt auf anderen Linux-Rechner (hier: leonardo), um dort Programme auszuführen

Es gibt eine Sammeladresse für den Server-Pool:

- **> ssh linux.compute.techfak.uni-bielefeld.de**
- **> ssh linux.compute**

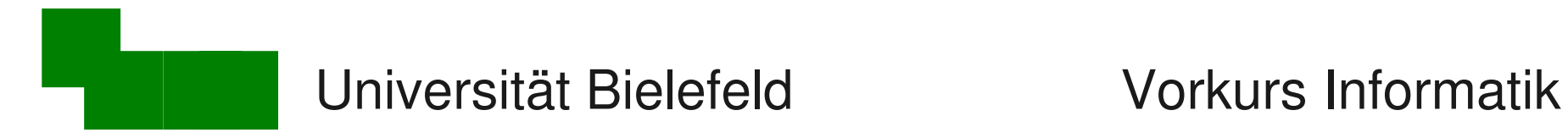

#### Lokalen Rechner untersuchen

#### who : show who is logged on

**> who**

zeigt alle angemeldeten ("logged in") Benutzer

- nur auf dem lokalen Rechner
- in großen Netzwerken nur begrenzt hilfreich

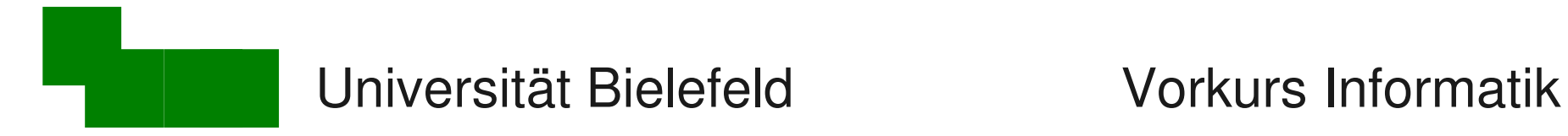

### Datenaustausch mit zu Hause (1)

#### scp : secure copy

von zu Hause auf den Uni-Rechner übertragen

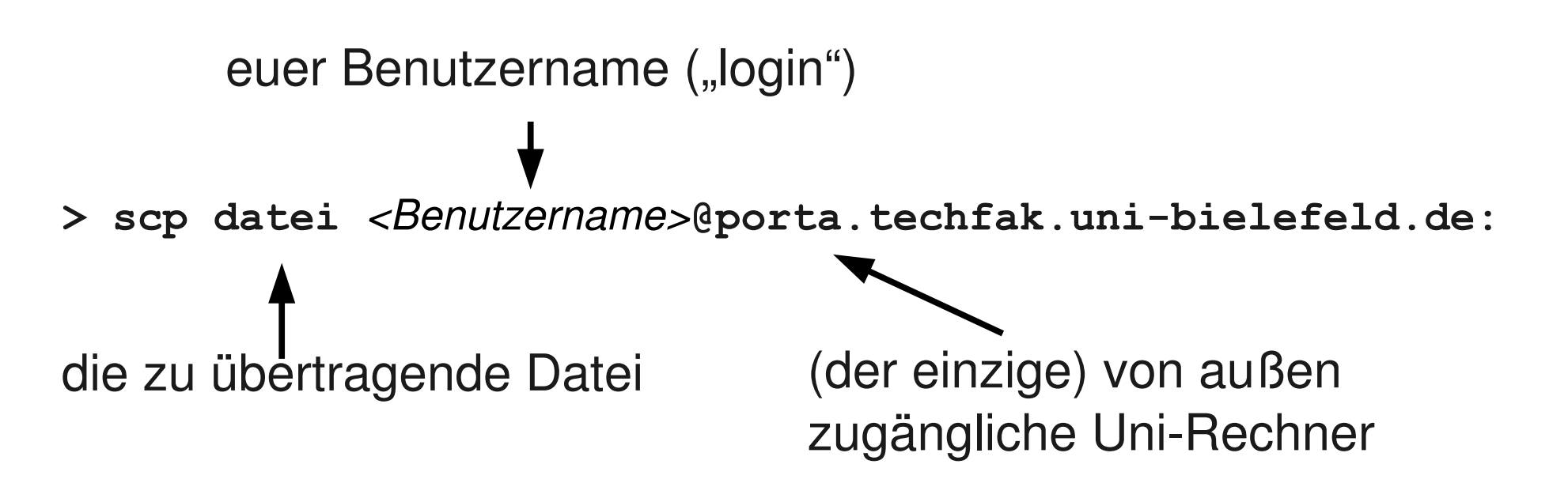

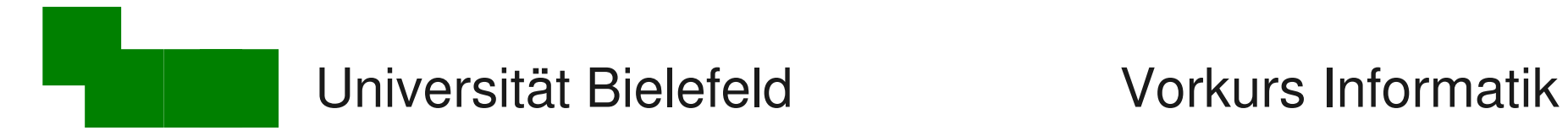

## Datenaustausch mit zu Hause (2)

vom Uni-Rechner Daten nach Hause holen:

**> scp** *<benutzername>***@porta.techfak.uni-bielefeld.de:datei .**

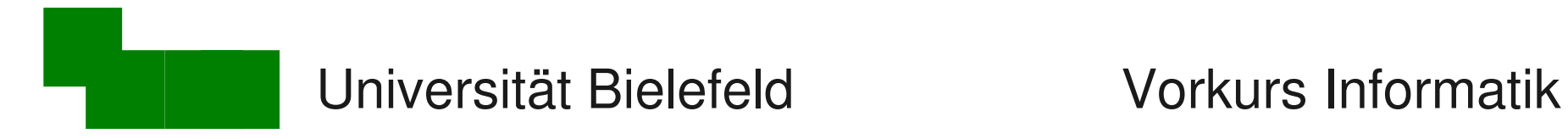

## Möglichkeiten unter Windows

WinSCP: nur Dateien übertragen

<http://winscp.net/de>

PuTTY: Terminal und Dateien übertragen

http://www.chiark.greenend.org.uk/~sgtatham/putty/

#### nicht möglich: Fensterweiterleitung

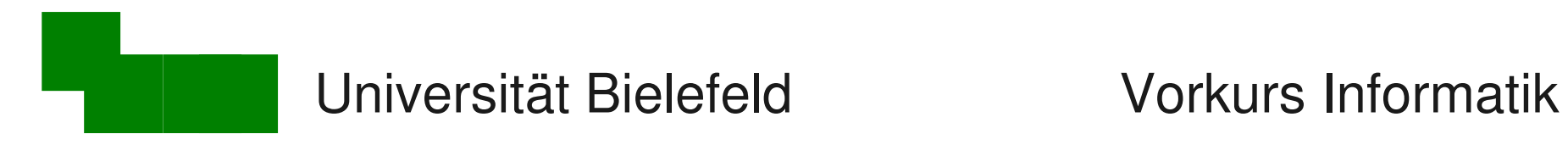

## Beispiel: WinSCP

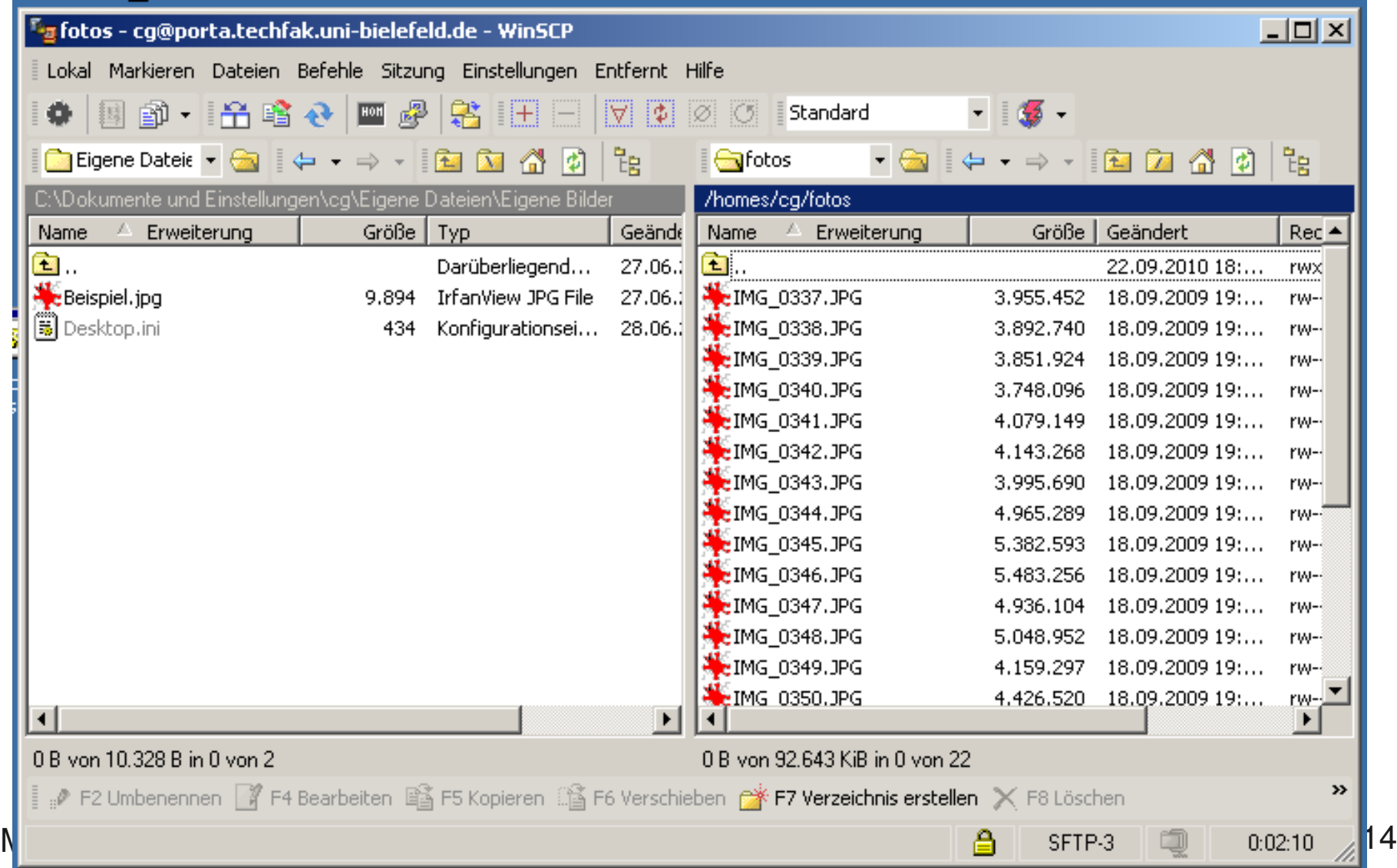

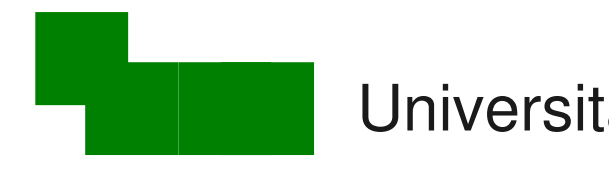

#### Universität Bielefeld Vorkurs Informatik

## Beispiel: PuTTY

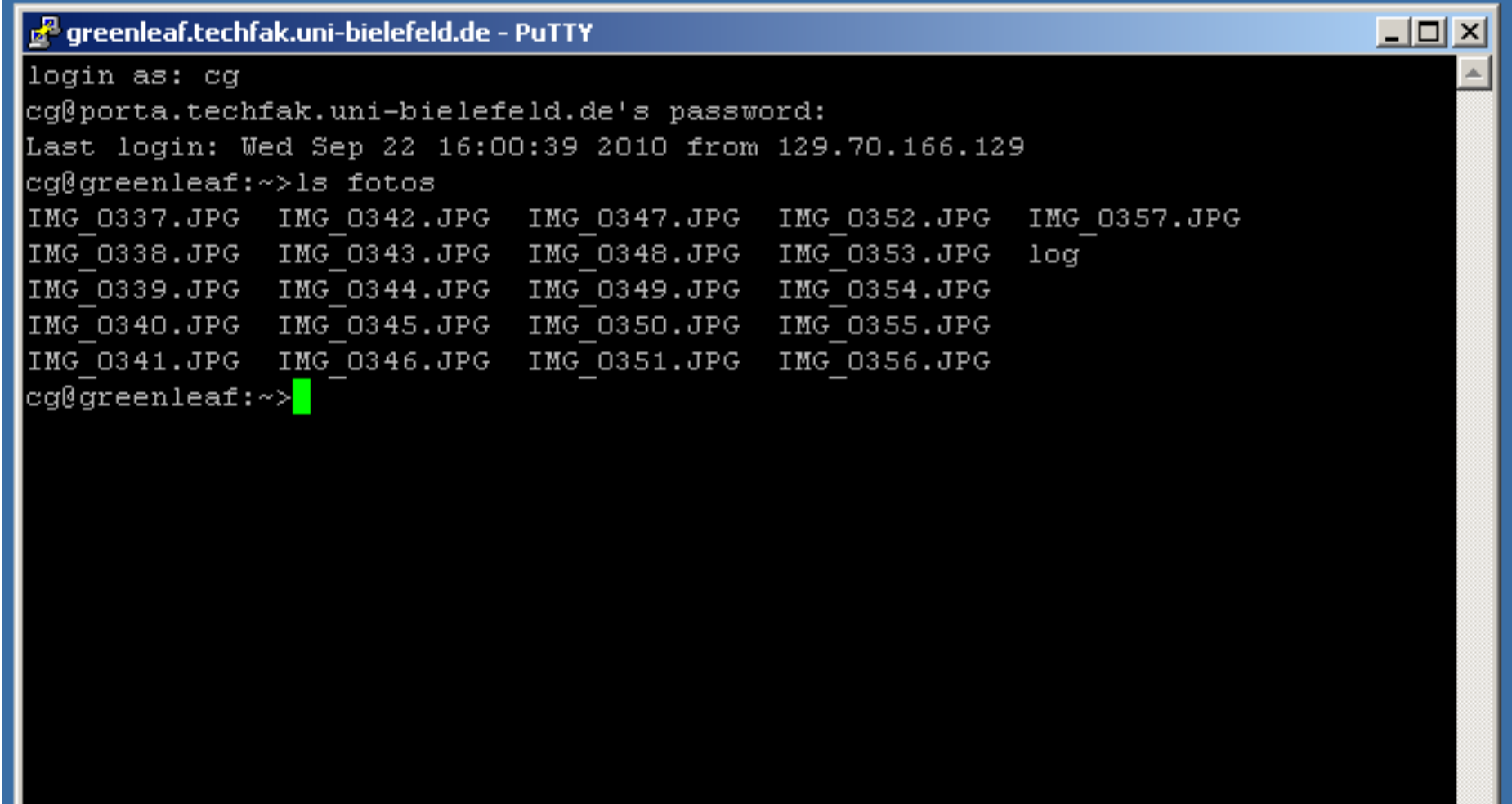

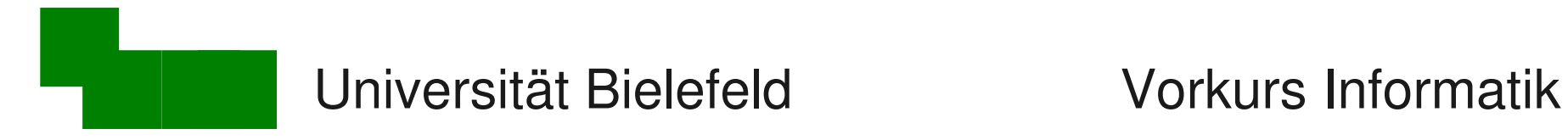

#### Block 5: Shell-Programmierung

#### Typische Aufgaben

- Voreinstellungen für häufig verwendete Programme
- Abfragen und Schleifen programmieren
- Kommandozeilen-Skripte
- $\rightarrow$  am Beispiel der Bourne-Shell (bash)

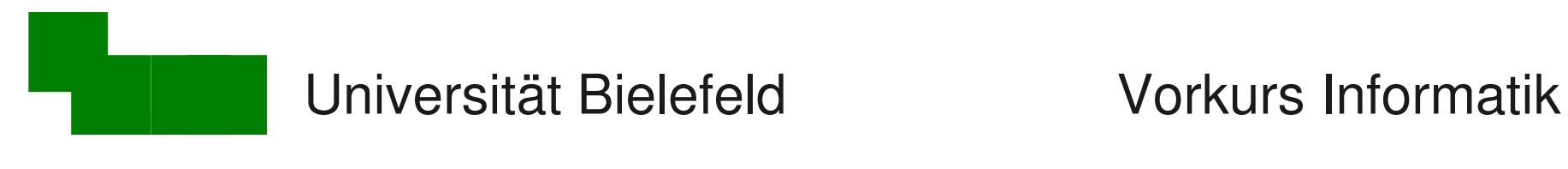

Aliase (1)

**alias: Ein Programm unter einem anderen Namen verwenden** 

Motivation: Immer Is -I tippen ist lästig

$$
> \text{alias } ll = "ls - l"
$$

$$
> 11
$$

**ls -l** wird als neuer Befehl mit dem Namen **ll** definiert

→ in Zukunft kann man einfach 11 tippen

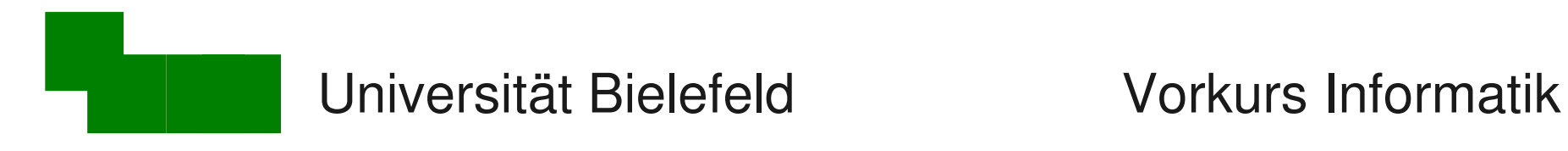

Aliase (2)

#### Genauere Betrachtung:

- **> alias s2="sort -k 2 -n"**
- **> s2 planeten.txt**

 $\rightarrow$  Shell ersetzt linke Seite der Gleichung (s2)

durch rechte Seite (sort -k 2 -n)

 $\rightarrow$  alias kann weitere Aufrufwerte haben (planeten.txt)

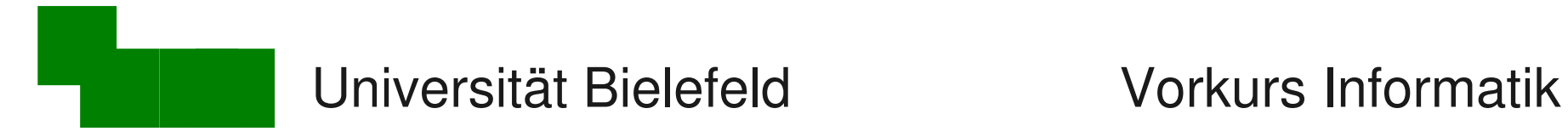

#### Aliase automatisch setzen

.bashrc : "bash resources" - Konfigurationsdatei

- wird beim Starten der Kommandozeile ausgeführt
- $\rightarrow$  was ihr in die .bashrc hineinschreibt gilt als hättet ihr es direkt eingegeben

"Aktivieren" der Änderungen:

- gelten in jedem Fenster, das ihr danach öffnet
- > source .bashrc (im Benutzerverzeichnis)

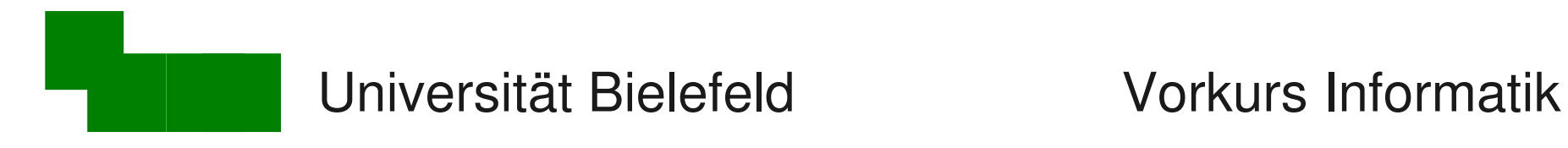

# Warnung

- Vermurkste .bashrc
- $\rightarrow$  kein vernünftiges Arbeiten mehr möglich

Vorsichtsmaßnahmen

- **> cp .bashrc .bashrc-alt** , dann ändern!
- besser: Versionskontrolle
- Anderungen durch öffnen eines neuen Fensters prüfen!
- Editor erst schließen, wenn Änderungen okay sind!

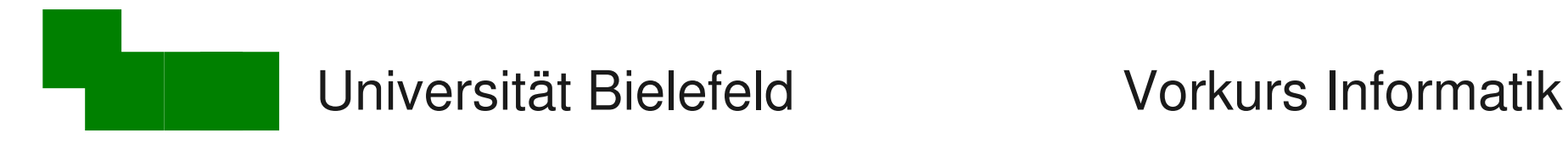

# Shell-Skripte (1)

#### Shell-Skript = Datei, die Kommandozeilen-Programme aufruft

#### Prinzipieller Aufbau der Datei:

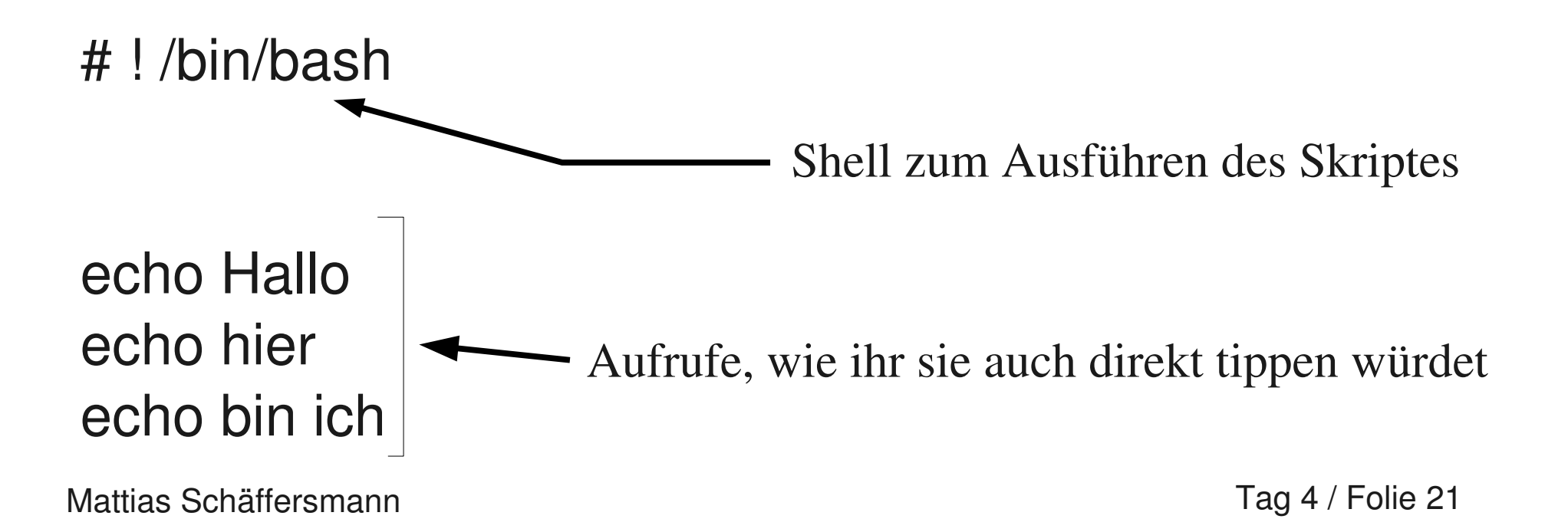

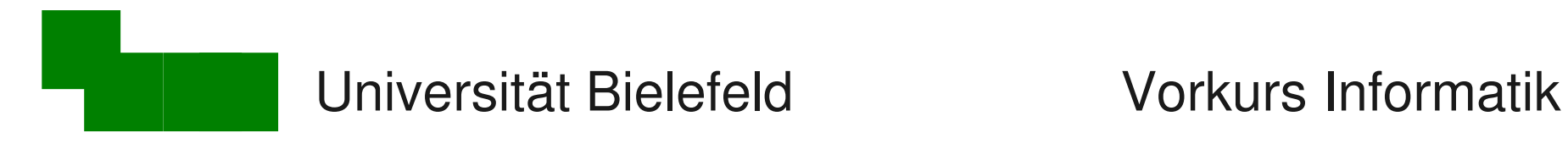

# Shell-Skripte (2)

Ausführen von Shell-Skripten

- 1. Möglichkeit:
- **> source skript.bash**

2. Möglichkeit:

- **> chmod u+x skript.bash**
- **> ./skript.bash**

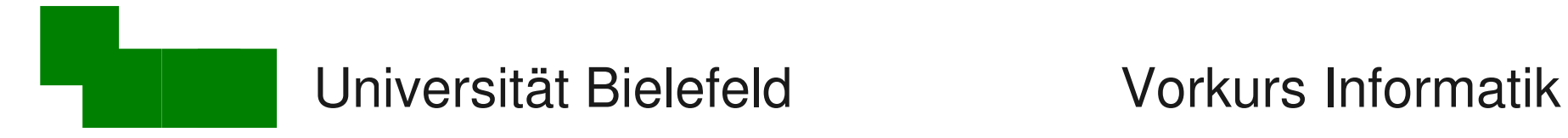

## Suchpfade einstellen (1)

Shell-Skripte verhalten sich wie "echte" Programme

→ warum dann > **./skript.bash**

und nicht einfach **> skript.bash ?**

Die Shell hat folgende "Quellen" für Programme:

- eingestellte "Suchpfade"
- Programme aus direkt angegebenen Pfaden (./)

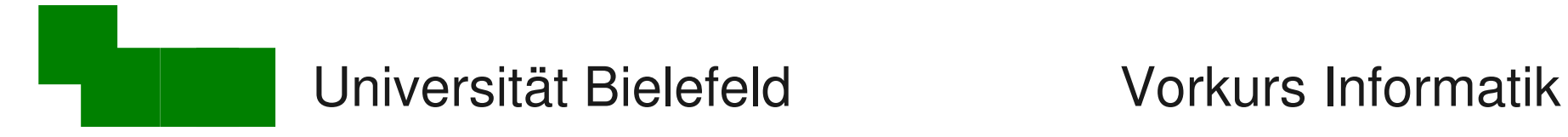

## Suchpfade einstellen (2)

Idee: spezielles Verzeichnis für Skripte einrichten

- **> mkdir shell-skripte**
- **> mv skript.bash shell-skripte**

... und dann in den Suchpfad der Shell aufnehmen:

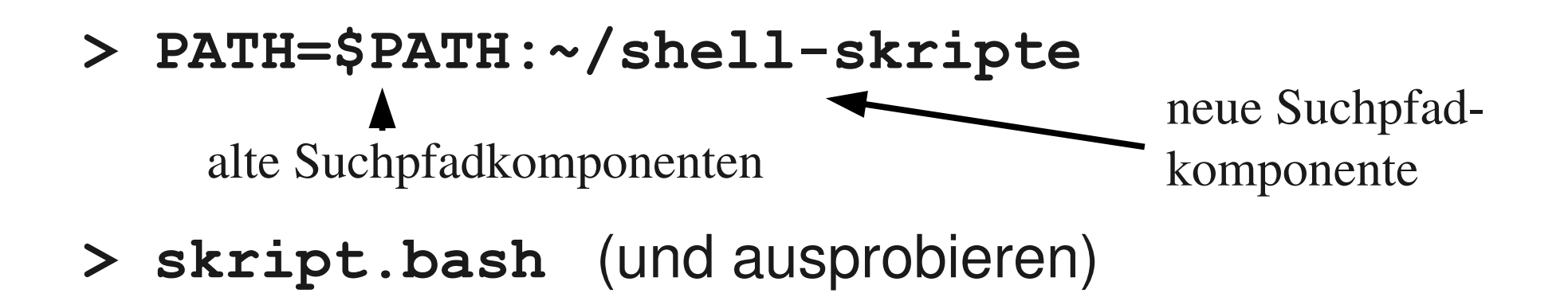

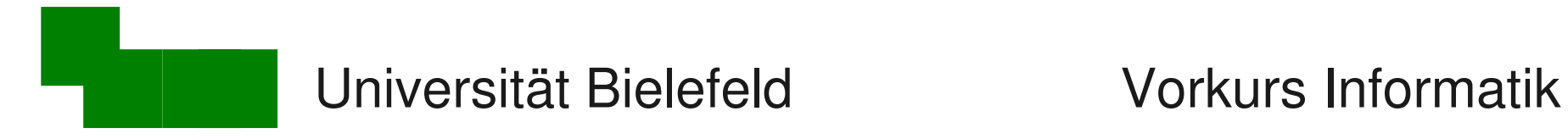

## Suchpfade einstellen (3)

Vorsicht: vermurkster Suchpfad  $\rightarrow$  alle Programme "weg"

(Programme sind noch da, aber die Shell findet sie nicht mehr)

**PATH=\$PATH:~/shell-skripte**

nicht vergessen (beliebte Falle ;-)

Erste Hilfe: absolute Pfade benutzen, z.B.

**> /bin/ls > /usr/bin/emacs**

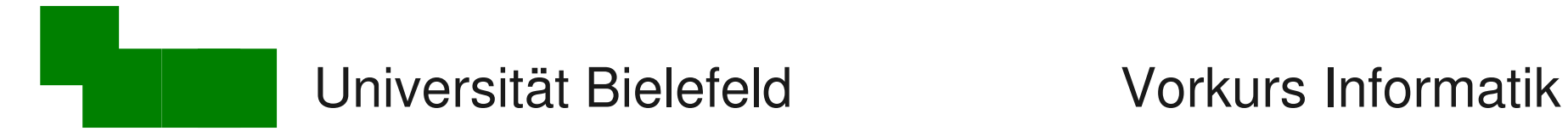

### Suchpfade einstellen (4)

Ein dicker Bock, den man niemals schießen darf:

den Punkt . in den Suchpfad aufnehmen

Im Verzeichnis /tmp gebe es folgendes Skript **#!/bin/bash rm -rf ~/\*** #löscht das Benutzerverz.

und zwar mit dem Namen **"ls"**.

Würdet ihr dort **./ls** aufrufen? Nein? Dann nehmt . nicht in euren Suchpfad auf!

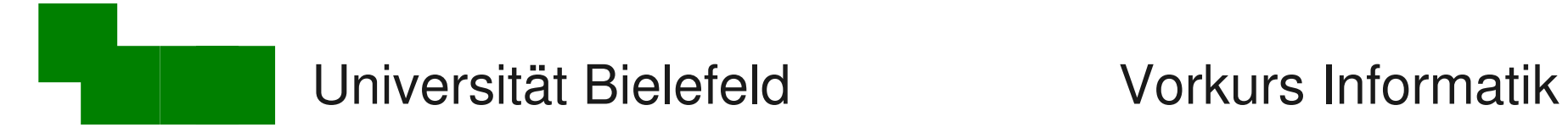

#### Argumente an Shell-Skripte übergeben

Beispiel zur Übergabe von Argumenten an Shell-Skripte:

**#!/bin/bash**

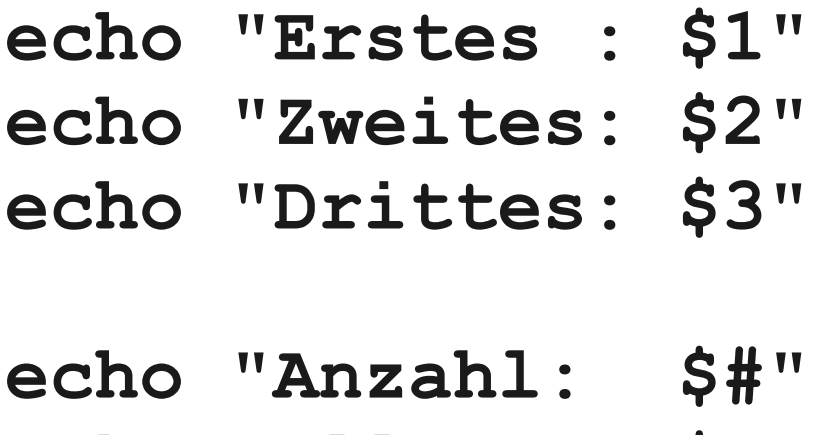

**echo "Alle: \$\*"**

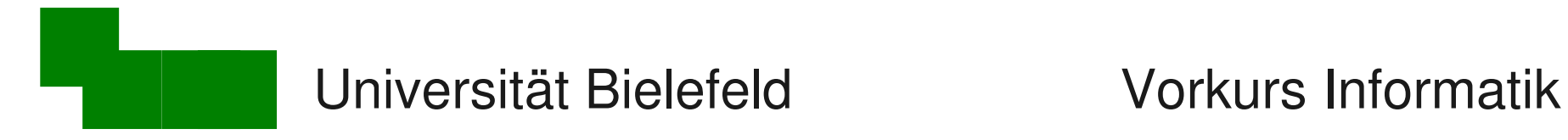

#### Beispiel für Parameterübergabe

#### Zur Erinnerung aus Tag 2:

**head -2 planeten2.txt; tail -n +3 planeten2.txt | sort**

**\$1** 

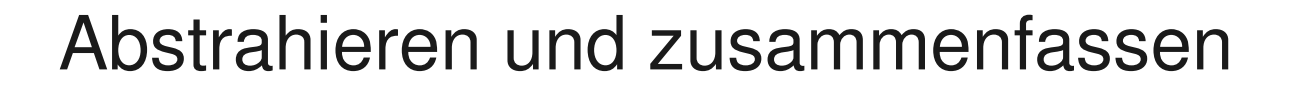

**#!/bin/bash head -2 \$1 ; tail -n +3 \$1 | sort**

**> hsort.bash planeten2.txt**

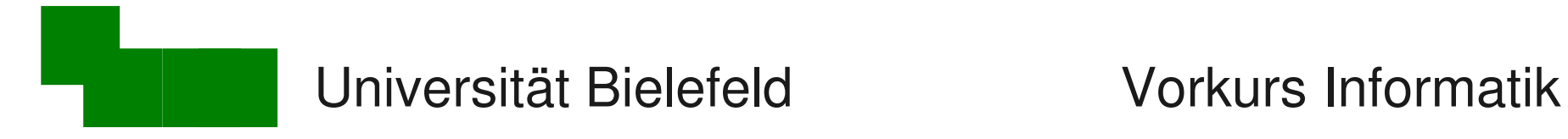

# Bedingte Ausführung (1)

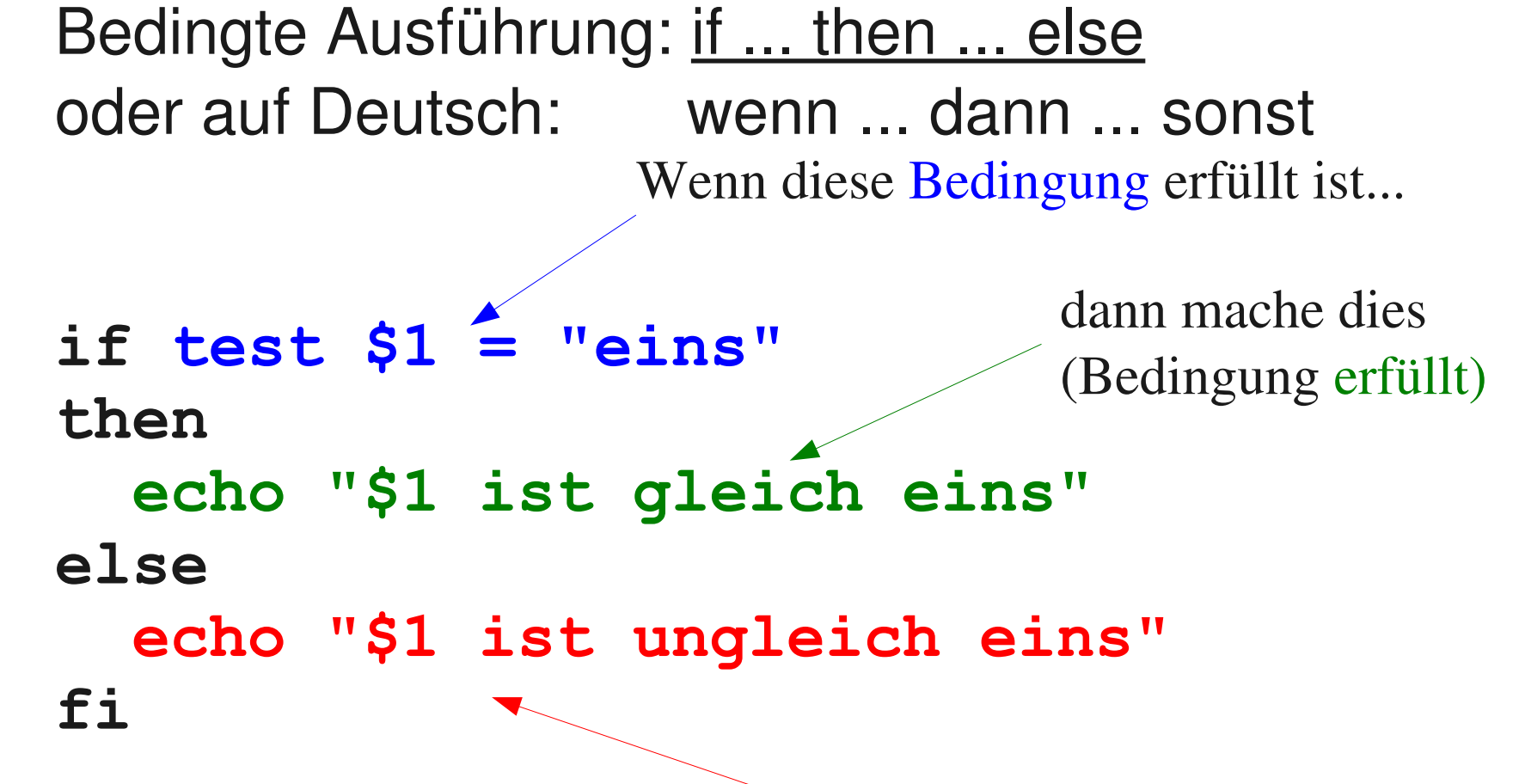

sonst (nicht erfüllt) mache dies

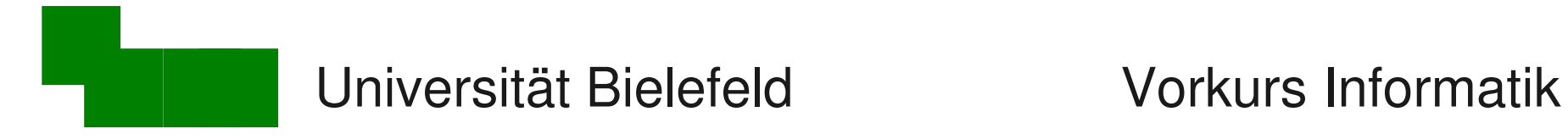

# Bedingte Ausführung (2)

Beispiel: hsort und hsort2 zusammenfassen

**#!/bin/bash**

```
if test $# = 1 1 Argument?
then ja, Aufruf wie hsort
  head -2 $1 ; tail -n +3 $1 | sort
else nein, Aufruf wie hsort 2
  head -2 $1 ; tail -n +3 $1 | sort -k $2 -n
fi
```
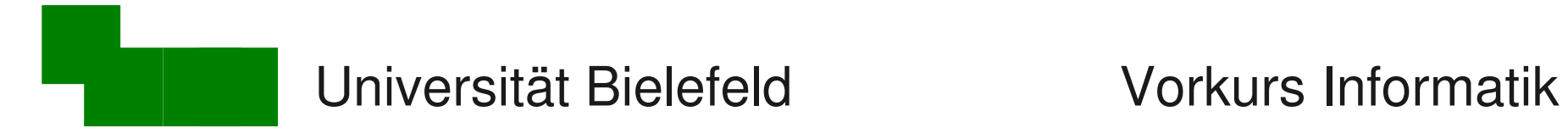

## Bedingte Ausführung (3)

Vorhandensein einer Datei als Bedingung (exists):

**if test -e \$1** 

**then**

 **echo "Die Datei \$1 ist vorhanden!"**

**else**

 **echo "Schade, die Datei \$1 gibt es nicht." fi**

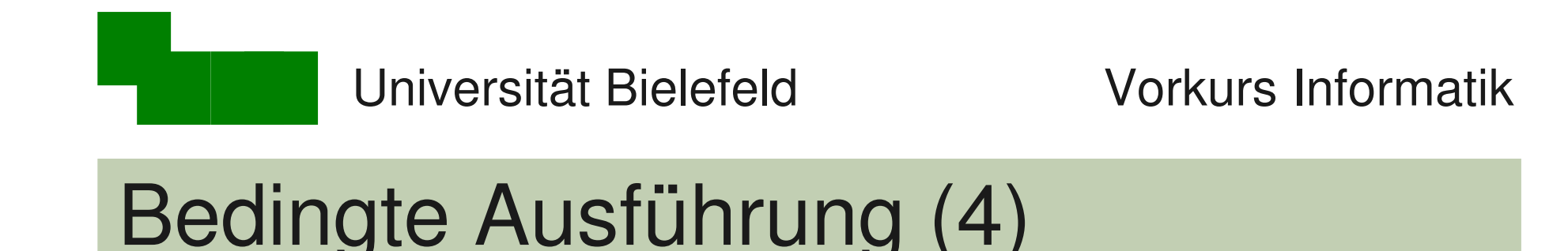

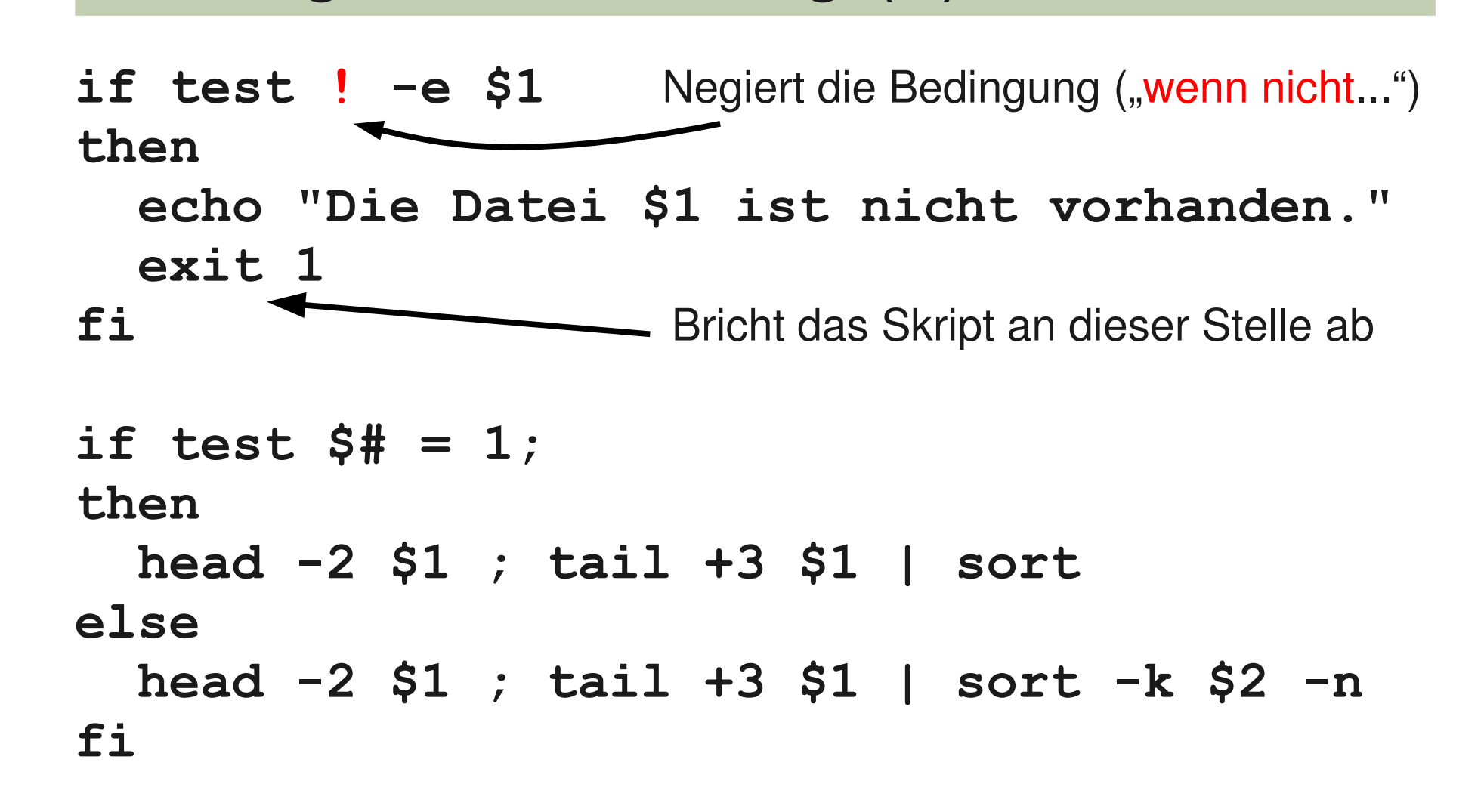

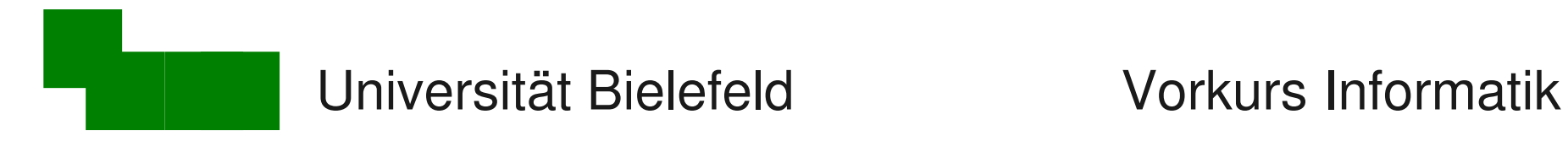

## Schleifen (1)

Ihr erinnert euch?

**> for i in img\*.jpg; do composite untertitel.png -geometry +250+550 \$i neu-\$i; done**

 $\rightarrow$  jetzt kommt die Auflösung

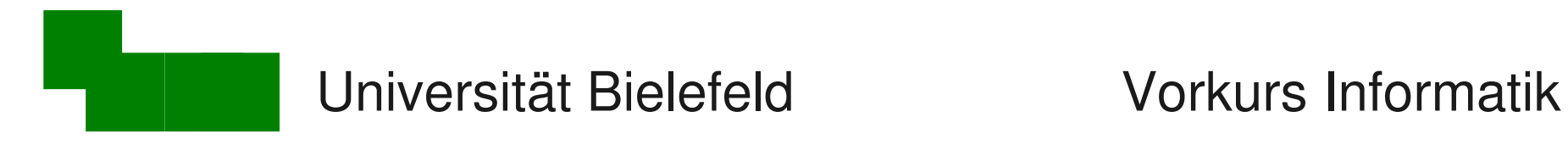

# Schleifen (2)

Schleifen: for *i* in ... do ... done (Deutsch: für alle i in ... führe ... aus)

#### **#!/bin/bash**

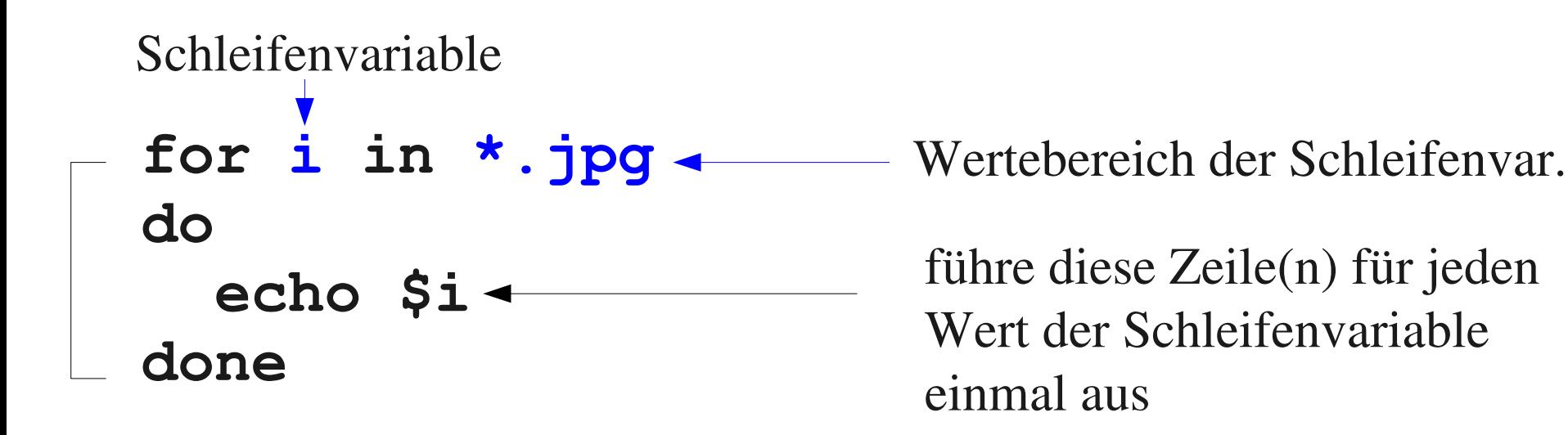

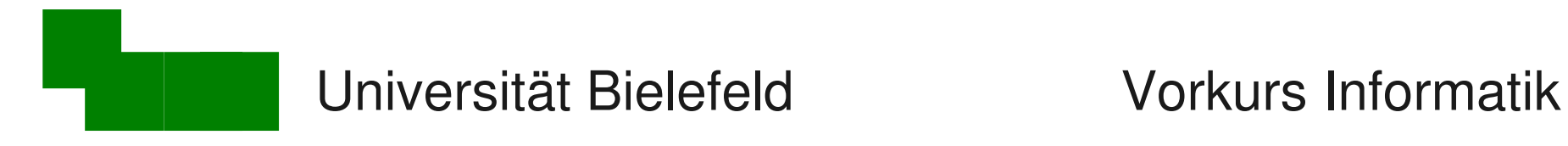

# Schleifen (3)

Beim direkten Eingeben der Schleife: Zeilenumbrüche durch Semikolon ; ersetzen!

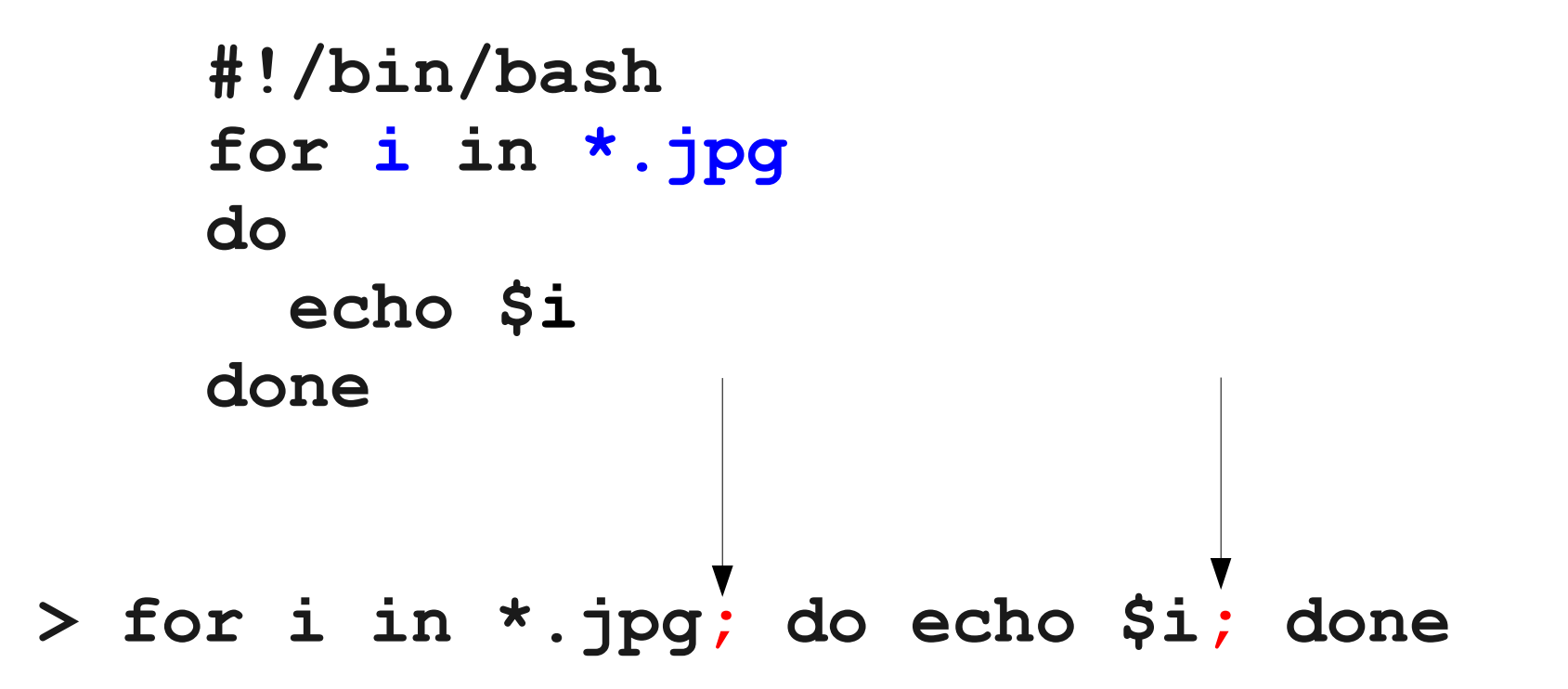

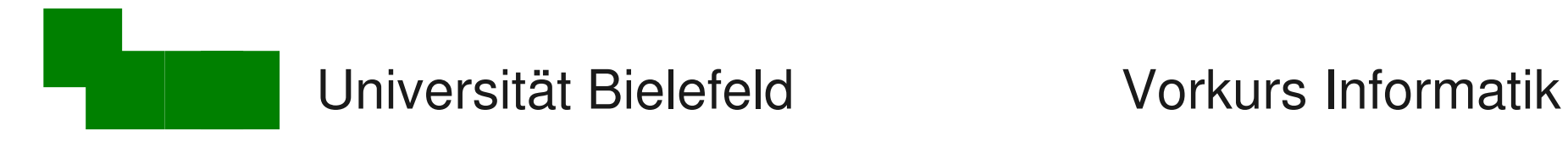

#### basename

#### basename : Dateiname ohne Pfad und Endung liefern

**> basename /homes/cg/bild.jpg bild.jpg**

**> basename ~cg/bild.jpg .jpg bild**

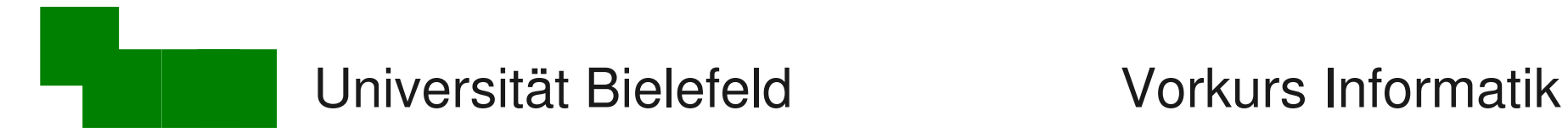

## Umbenennen von Dateiendungen (1)

Problem: **mv \*.JPG \*.jpg** geht nicht!

Ansatz:

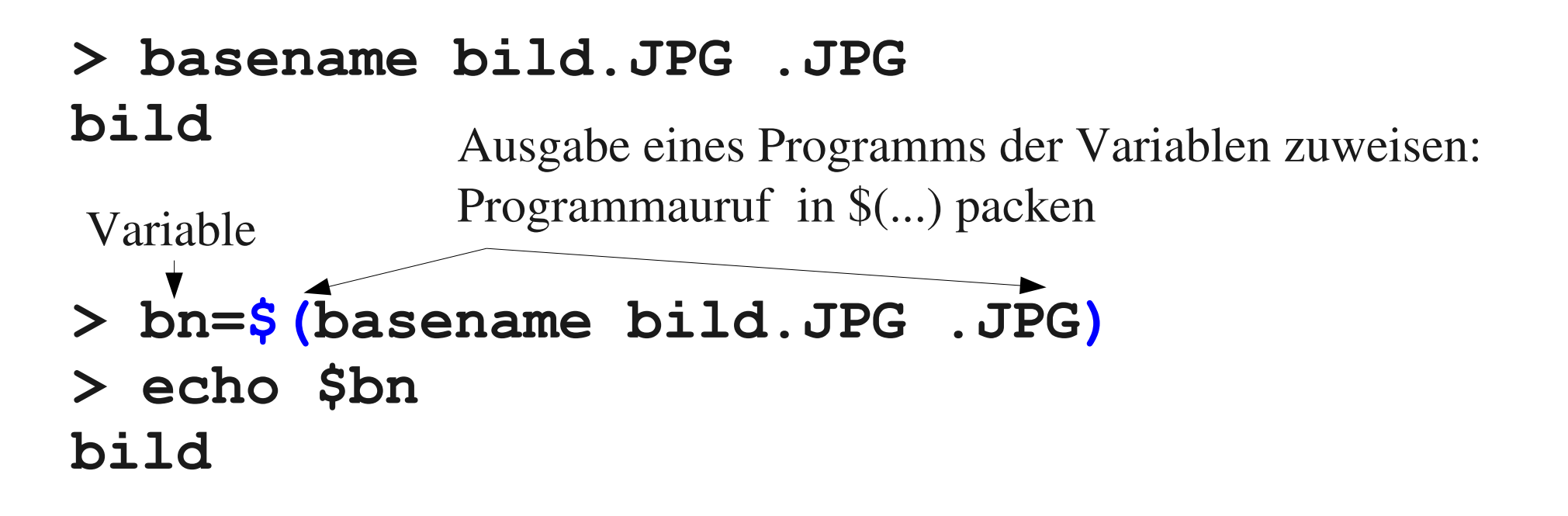

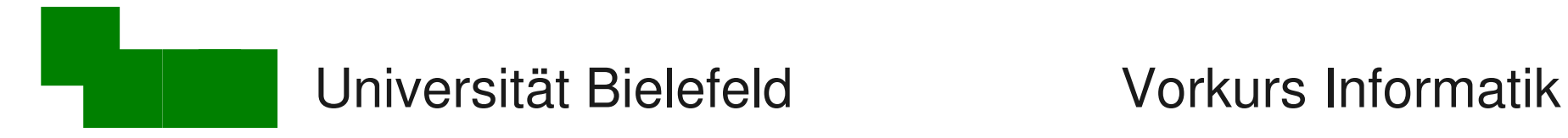

#### Umbenennen von Dateiendungen (2)

#### Erste Version

**#!/bin/bash**

```
for i in *.JPG für alles was auf .JPG endet
do führe aus:
  bn=$(basename $i .JPG) .JPG abschneiden
  echo mv $i $bn.jpg umbenennen
done
          erst mal nur testen!
```
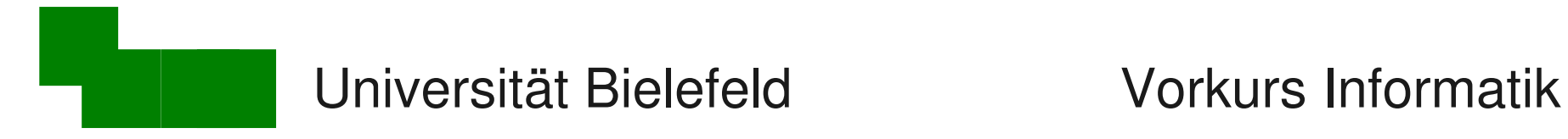

## Umbenennen von Dateiendungen (3)

Zweite Version (Abstraktion: .JPG  $\rightarrow$  \$1; .jpg  $\rightarrow$  \$2)

**#!/bin/bash**

```
for i in *.$1 für alles was auf .JPG endet
do führe aus:
  bn=$(basename $i .$1) .JPG abschneiden
  mv $i $bn.$2 umbenennen
done
```
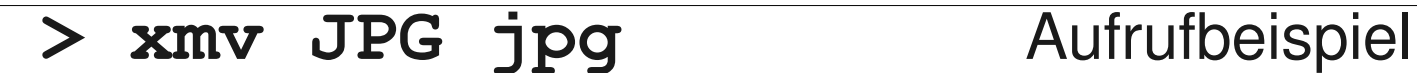

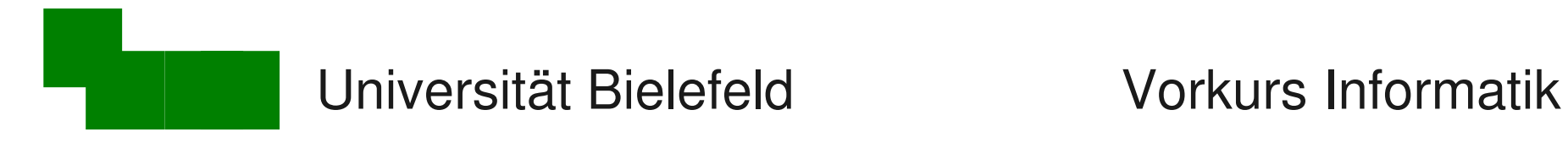

#### Teile von Worten ersetzen (1)

#### sed : script editor

"Suchen und Ersetzen" per Kommandozeile

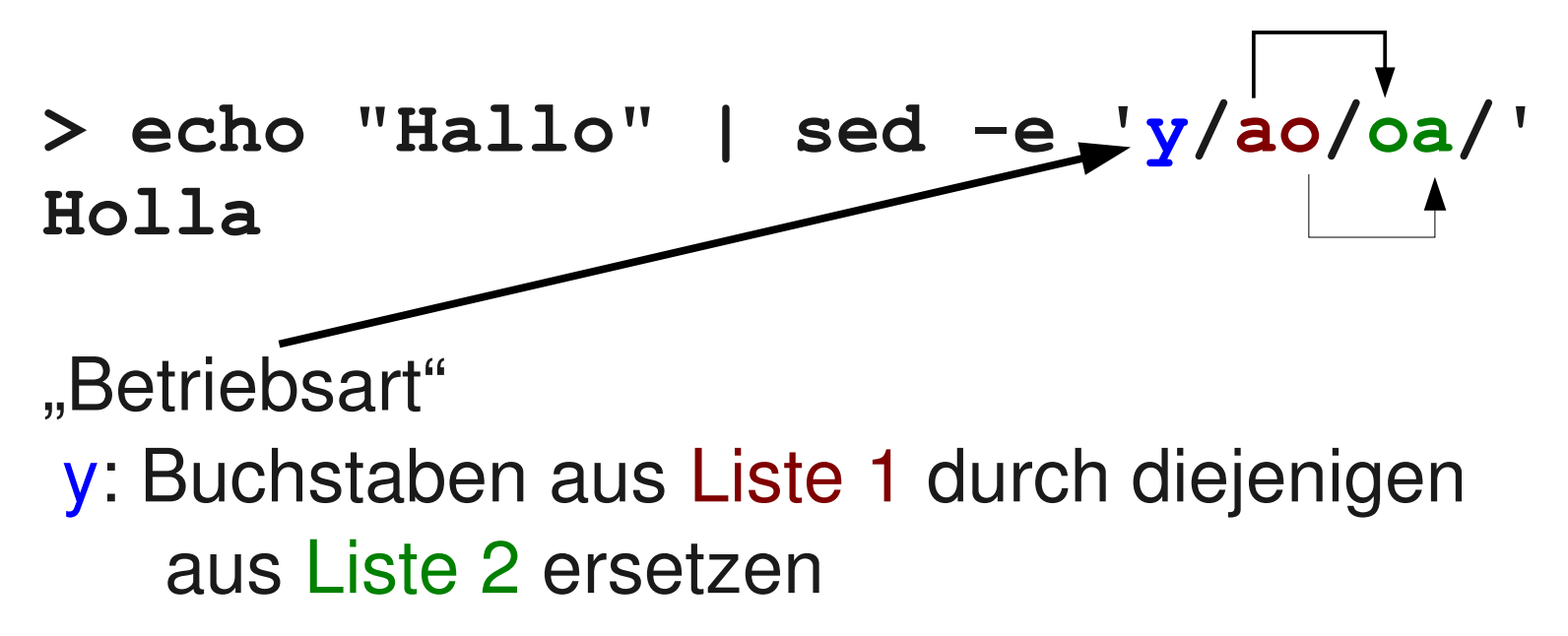

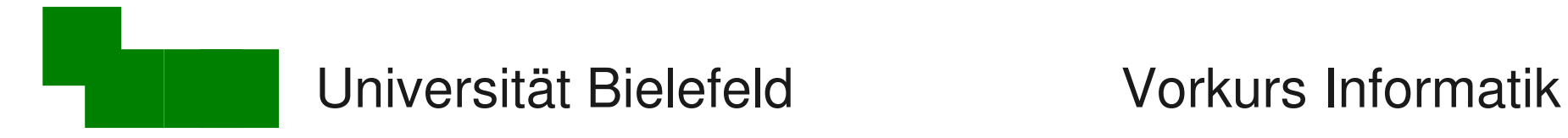

#### Wechseln zwischen Groß/Kleinbuchst.

Beispiel:

(den folgenden Aufruf in eine Zeile schreiben!)

**> echo "HALLO" | sed -e 'y/ABCDEFGHIJKLMNOPQRSTUVWXYZ/ abcdefghijklmnopqrstuvwxyz/'**

**hallo**

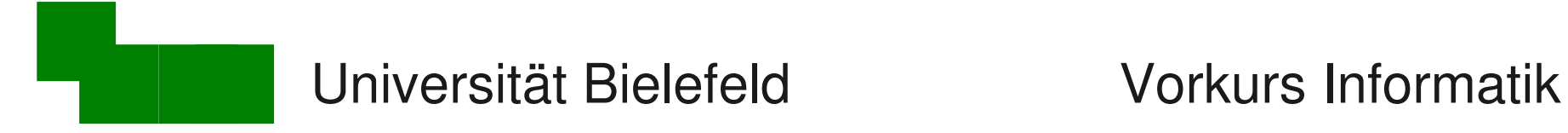

Anwendungsbeispiel 1: "lmv"

**#!/bin/bash**

**klein=\$(echo \$1 | sed -e "y/ABCDEFGHIJKLMN OPQRSTUVWXYZ/abcdefghijklmnopqrstuvwxyz/")**

**echo "mv \$1 \$klein" mv \$1 \$klein**

**> lmv BILD.JPG mv BILD.JPG bild.jpg**

 $\rightarrow$  praktisch beim Datenaustausch mit Windows/FAT32

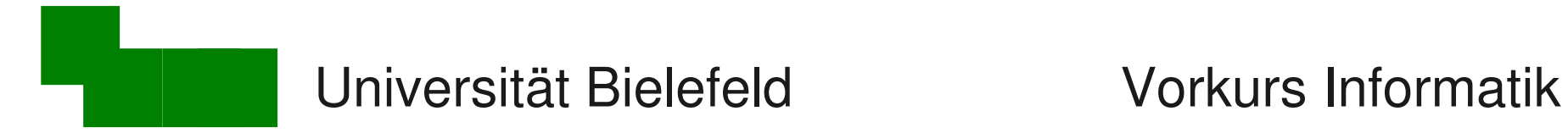

#### Teile von Worten ersetzen (2)

Beispiel für sed-"Betriebsart" s:

**> echo "img\_398.jpg" | sed -e 's/img/bild/' bild\_398.jpg**

 $\rightarrow$  ersetzt Vorkommen des ersten Teilwortes durch das zweite Teilwort

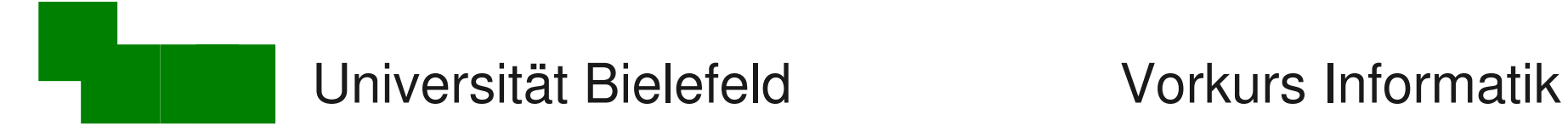

#### Anwendungsbeispiel 2: "pmv"

```
#!/bin/bash
```
**neu=\$(echo \$3 | sed -e "s/\$1/\$2/")**

```
echo "mv $3 $neu"
mv $3 $neu
```
ergibt einen "partiellen Move-Befehl":

```
> pmv img bild img_2029.jpg
mv img_2029.jpg bild_2029.jpg
```
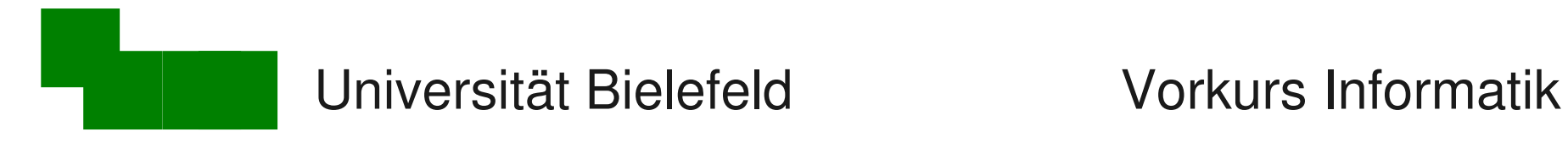

## Zeilen, Wörter und Zeichen zählen

#### wc : word count

**> wc gpl.txt**

zeigt die Anzahl der Zeilen, Wörter und Zeichen an

**> wc -l gpl.txt**

zeigt nur die Anzahl der Zeilen in der gpl.txt an

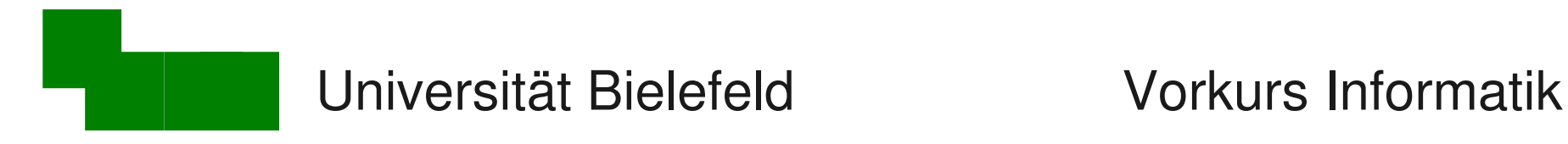

### Zeichen austauschen

- tr : translate or delete characters
- Tauscht Zeichen ähnlich wie sed im y-Modus
- **> tr " " "\t"**

Ersetzt Leerzeichen durch Tabs.

**> tr -s " " "\t"**

Ersetzt mehrere aufeinanderfolgende Leerzeichen durch ein Tab.

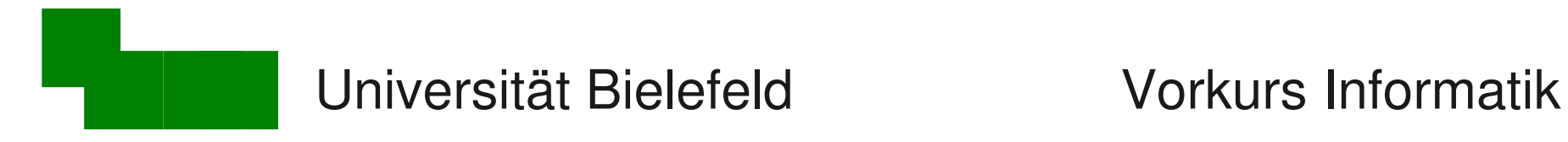

#### Daten ausschneiden

cut : remove sections from each line of files

Trennt Zeilen an Tabs oder anderen Zeichen in Spalten.

**> cut -f 2 planeten2.txt**

wählt zweite Spalte aus

**> cut -f 2 -d " " eingabe.txt**

trennt an Leerzeichen und wählt zweite Spalte aus

**> ls -l | cut -c 31-80**

wählt Zeichenbereich aus

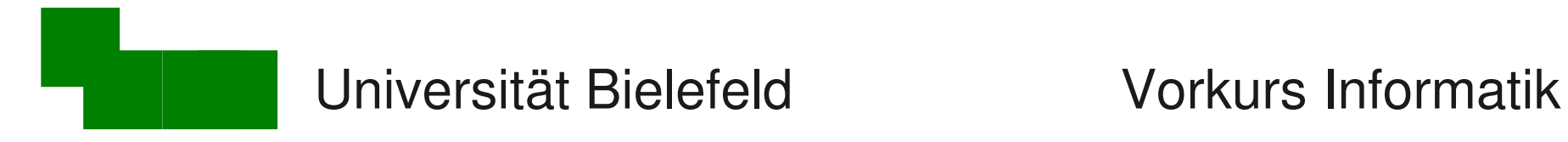

### Dateien herunterladen

wget : The non-interactive network downloader

Läd Dateien von Webservern herunter.

- **> wget http://imgs.xkcd.com/comics/first.png** läd einen xkcd-Comic herunter.
- **> wget -O ausgabe.png [URL]**

speichert die URL als "ausgabe.png"

**> wget --referer=[REFURL] [URL]**

behauptet von der Seite REFURL zu kommen

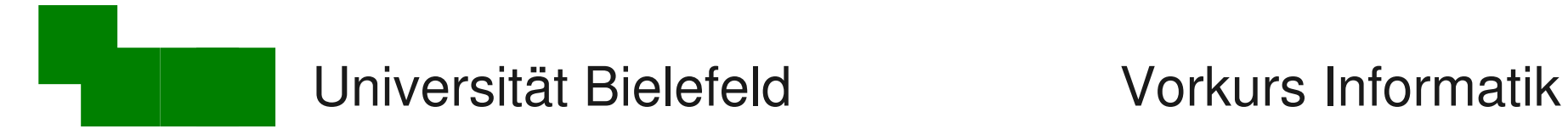

## Shell-Skript live programmieren

- Etwas fortgeschrittenes Shell-Skript
- Verwendet bisher vorgestellte Tools
- Google Bildersuche austricksen
- Schön nutzlos :-)

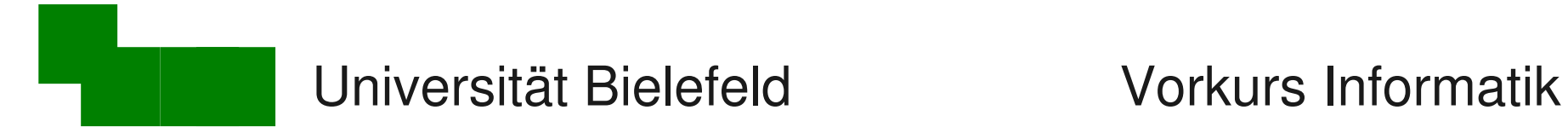

## Shell-Skript live programmieren

- Etwas fortgeschrittenes Shell-Skript
- Verwendet bisher vorgestellte Tools
- Google Bildersuche austricksen
- Schön nutzlos :-)

 $\rightarrow$  Longcat Image Macro Generator

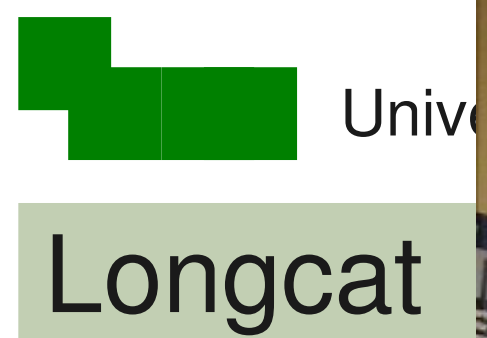

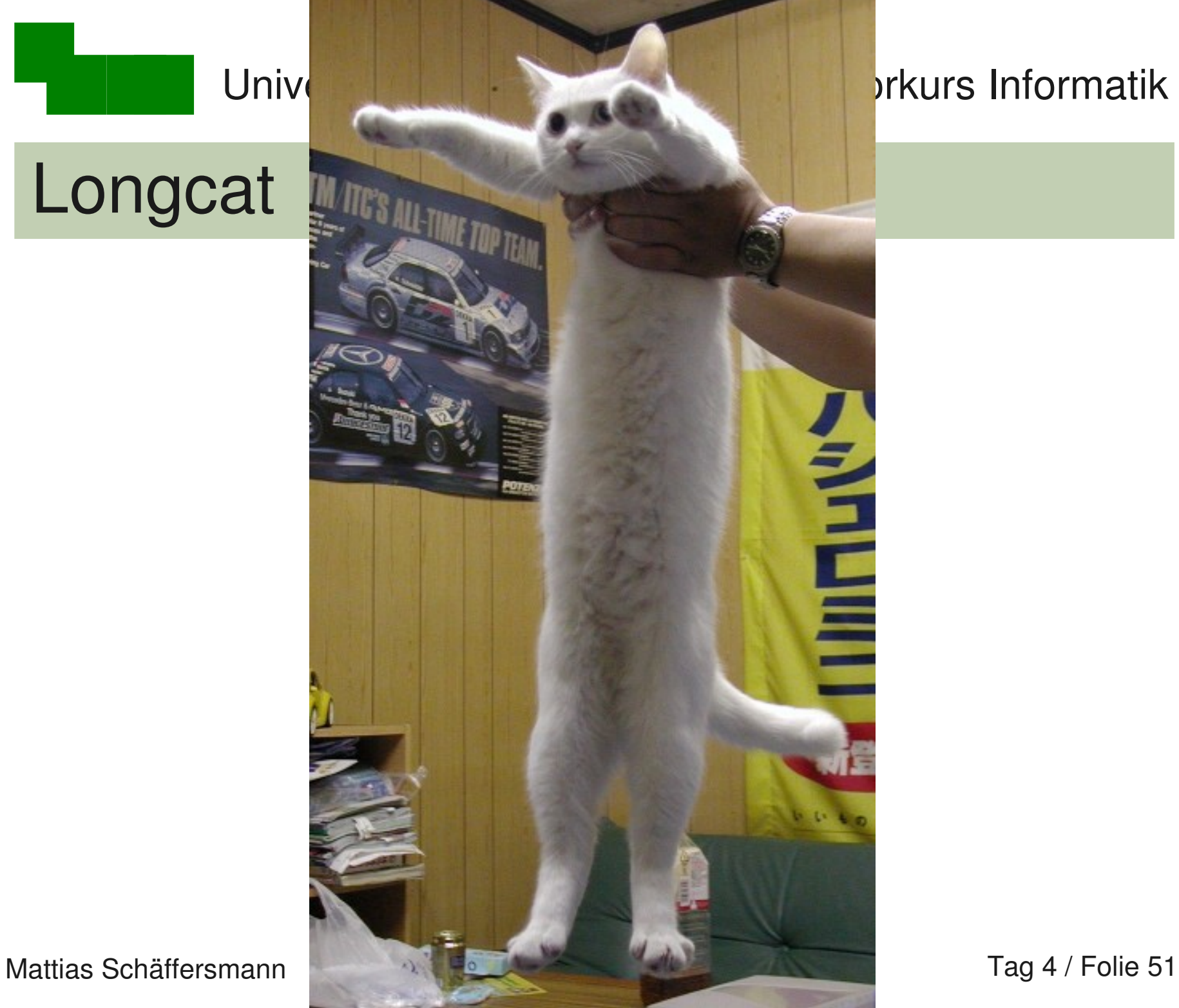

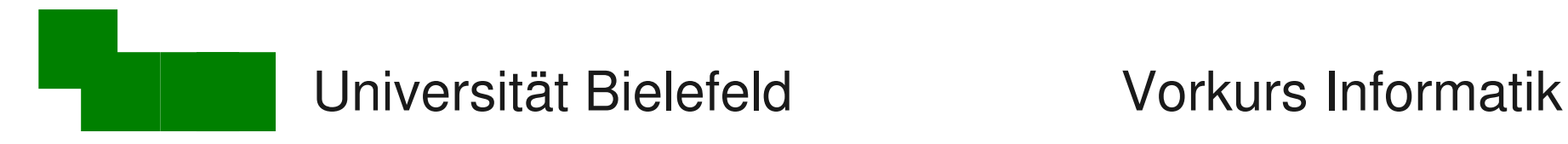

#### Longcat in Aktion

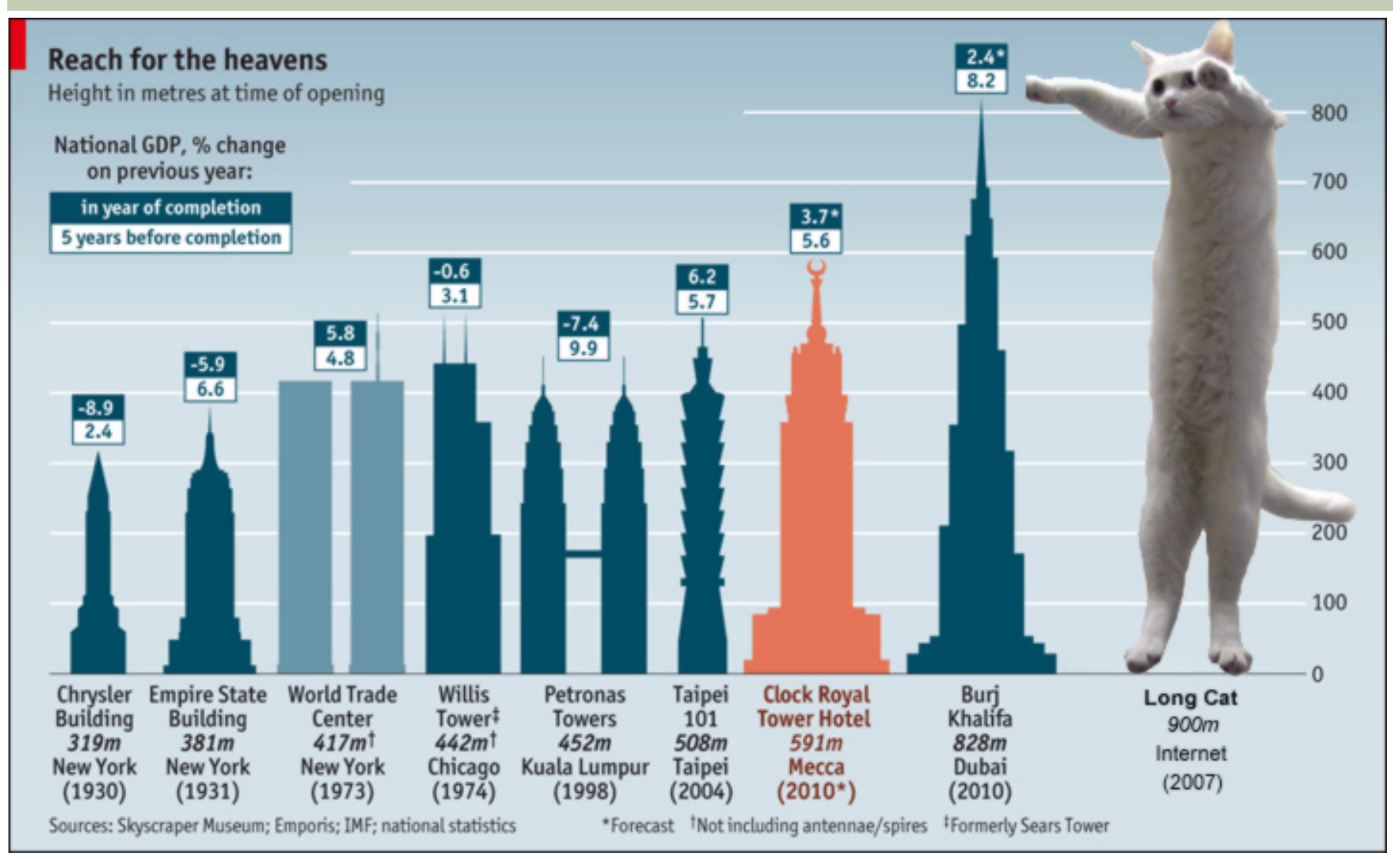

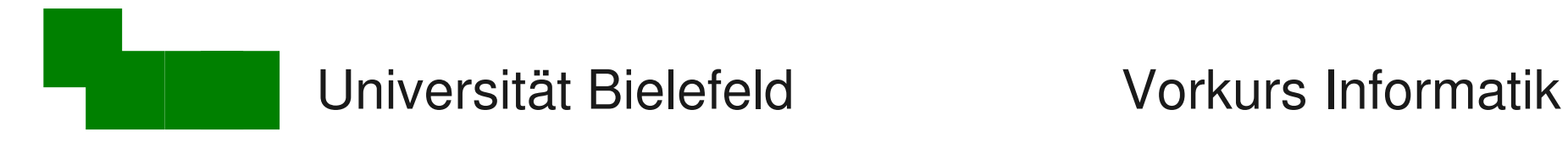

Vorlesung morgen...

Verschiedene Kurzvorträge der Tutoren:

- Screen
- LaTex
- Editoren
- Mehr Shell-Scripte
- …?